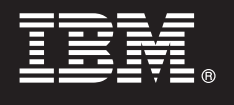

# **Versión 9.7**

# **Guía de inicio rápido**

*Esta guía le ayudará a aplicar los archivos de licencia para las características de DB2 Versión 9.7 para Linux, UNIX y Windows.*

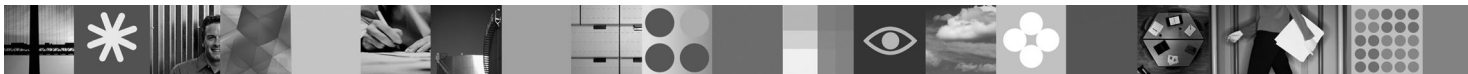

**Versión traducida:** para obtener la Guía de inicio rápido en otros idiomas, consulte las versiones en formato PDF y HTML del CD de Inicio rápido y activación.

### **Visión general del producto**

Esta guía se aplica a las siguientes características IBM DB2:

- DB2 Advanced Access Control Feature
- DB2 Geodetic Data Management Feature
- DB2 High Availability for Express Edition
- v IBM Homogeneous Replication Feature for DB2 Enterprise Server Edition
- DB2 Performance Optimization Feature for Enterprise Server Edition
- DB2 Storage Optimization Feature

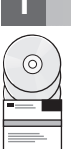

 $\odot$ 

# **1 Paso 1: Acceda al software**

Para acceder a las imágenes del producto, consulte el documento de descarga: [http://www.ibm.com/support/](http://www.ibm.com/support/docview.wss?&uid=swg21378087) [docview.wss?&uid=swg21378087](http://www.ibm.com/support/docview.wss?&uid=swg21378087)

#### **2 Paso 2: Acceda a la documentación**

La información relacionada con las funciones DB2 está disponible en el Centro de información de DB2: [http://](http://publib.boulder.ibm.com/infocenter/db2luw/v9r7/index.jsp) [publib.boulder.ibm.com/infocenter/db2luw/v9r7/index.jsp.](http://publib.boulder.ibm.com/infocenter/db2luw/v9r7/index.jsp)

#### **3 Paso 3: Instale las características DB2**

Todas las funciones DB2, a excepción de *IBM DB2 Performance Optimization Feature for Enterprise Server Edition*, se instalan con determinados productos de base de datos DB2 y sólo requieren la activación de la licencia. A continuación se indican los pasos de la instalación para *IBM DB2 Performance Optimization Feature for Enterprise Server Edition*:

- 1. Asegúrese de que los sistemas de destino satisfacen los requisitos previos para productos de base de datos DB2 que se describen en: [http://publib.boulder.ibm.com/infocenter/db2luw/v9r7/topic/com.ibm.db2.luw.qb.server.doc/doc/](http://publib.boulder.ibm.com/infocenter/db2luw/v9r7/topic/com.ibm.db2.luw.qb.server.doc/doc/r0025127.html) [r0025127.html.](http://publib.boulder.ibm.com/infocenter/db2luw/v9r7/topic/com.ibm.db2.luw.qb.server.doc/doc/r0025127.html)
- 2. Inicie el asistente de instalación utilizando las instrucciones proporcionadas en la documentación de instalación de DB2. Para ver instrucciones sobre la instalación de DB2 Performance Expert, siga las instrucciones de la Guía de inicio rápido de dicho producto.

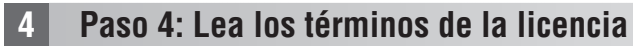

Asegúrese de que ha entendido y está de acuerdo con las condiciones de la licencia del CD de Inicio rápido y activación  $\circledcirc$ antes de registrar la clave de licencia. Los términos de la licencia se encuentran en los CD de Inicio rápido y activación, en el directorio /db2/license/Windows en los sistemas operativos Windows o en el directorio /db2/license/UNIX en los sistemas operativos Linux y UNIX.

# **5 Paso 5: Registre la clave de licencia**

Puede registrar la clave de licencia mediante la utilización del mandato **db2licm** o bien desde el Centro de licencias (sólo en los sistemas operativos Windows y Linux).

- v Para registrar la clave de licencia utilizando el mandato **db2licm** desde la línea de mandatos:
	- En sistemas operativos Windows, especifique el mandato **db2licm**:

```
db2licm -a x:\db2\license\<nombrearchivo_licencias.lic>
```
donde x: representa la unidad de CD que contiene el CD de Inicio rápido y activación del producto de base de datos DB2 y <nombrearchivo licencias.lic> representa el nombre del archivo de clave de licencia. – En sistemas operativos Linux o UNIX, especifique el mandato **db2licm**:

db2licm -a /cdrom/db2/license/<nombrearchivo\_licencias.lic>

donde <nombrearchivo\_licencias.lic> representa el nombre del archivo de claves de licencias del producto. v Para registrar la clave de licencia desde el Centro de licencias:

- 1. Inicie el Centro de control de DB2 y seleccione **Centro de licencias** en el menú **Herramientas**
- 2. Seleccione el sistema y el producto instalado cuya licencia va a registrar
- 3. Seleccione **Añadir** en el menú **Licencia**
- 4. En la ventana Añadir licencia, seleccione el directorio que contiene el archivo de licencias
- 5. Seleccione el archivo de licencias y pulse en **Bien**

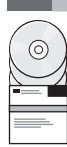

#### **6 Paso 6: Instale la documentación**

Puede instalar la documentación de la solución DB2 en cualquier sistema Windows o Linux del entorno.

Para mantener actualizado el centro de información que se ha instalado localmente, aplique las actualizaciones del centro de información: [http://publib.boulder.ibm.com/infocenter/db2luw/v9r7/index.jsp?topic=/com.ibm.db2.luw.common.doc/](http://publib.boulder.ibm.com/infocenter/db2luw/v9r7/index.jsp?topic=/com.ibm.db2.luw.common.doc/doc/t0008271.html) [doc/t0008271.html](http://publib.boulder.ibm.com/infocenter/db2luw/v9r7/index.jsp?topic=/com.ibm.db2.luw.common.doc/doc/t0008271.html)

#### **Más información**

- Información acerca del producto de base de datos DB2 y las funciones, así como los requisitos de la licencia: <http://www-01.ibm.com/software/data/db2/9/>
- v Soporte de productos de base de datos DB2: [http://www-01.ibm.com/software/data/db2/support/db2\\_9/](http://www-01.ibm.com/software/data/db2/support/db2_9/)

Copyright IBM Corp. y otros 1993, 2009. Materiales bajo licencia - Propiedad de IBM, IBM, el logotipo de IBM y DB2 son marcas registradas de International Business Machines Corporation en Estados Unidos y/o en otros países Windows es una marca registrada de Microsoft Corporation en Estados Unidos y/o en otros países. UNIX es una marca registrada de The Open Group en los EE.UU. y en otros países. Linux es una marca registrada de Linus Torvald

Número Pieza: CF1XBML

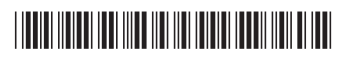